USDT (Tether)是一个稳定币,与美元挂钩,广泛应用于加密货币交易平台中。 在Bitget平台上,购买USDT非常简单,下面将向您介绍具体的购买步骤。

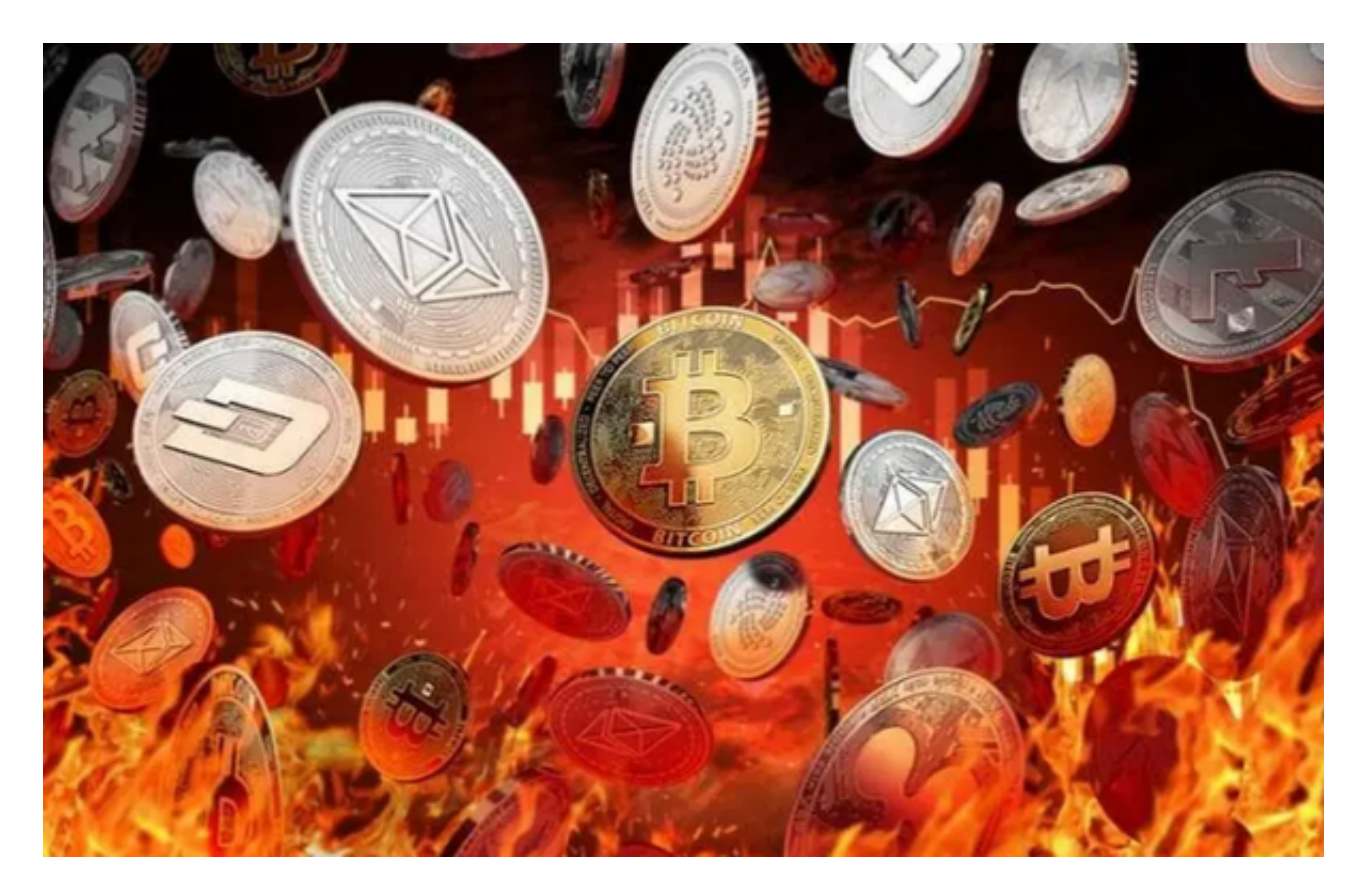

第一步:注册Bitget账户

首先,您需要在Bitget官方网站上注册一个账户。点击"注册"按钮,填写相关信 息并完成身份验证。

第二步:登录Bitget账户

在成功注册并验证身份后,使用您的用户名和密码登录Bitget平台。

第三步:完成实名认证

为了保障交易安全和合规性,Bitget要求用户进行实名认证。点击右上角的"用户 中心",选择"身份认证",填写并提交相关身份信息。

第四步:充值

在购买USDT之前,您需要充值您的账户。在"用户中心"界面选择"资金管理"

,然后点击"充币"。选择您希望充值的币种,复制您的充值地址,粘贴到其他平 台或钱包中,并完成转账。

第五步:交易USDT

 一旦您的账户充值完成,可以开始交易USDT了。在Bitget平台上,USDT多以交 易对形式存在,例如USDT/BTC、USDT/ETH等。找到您希望购买的交易对,并点 击相应的选项。

第六步:下单购买

 在交易对页面上,可以看到当前的交易价格和深度图。选择您希望购买的价格和 数量,并点击购买按钮。确认订单信息无误后,点击"下单"即可完成购买。

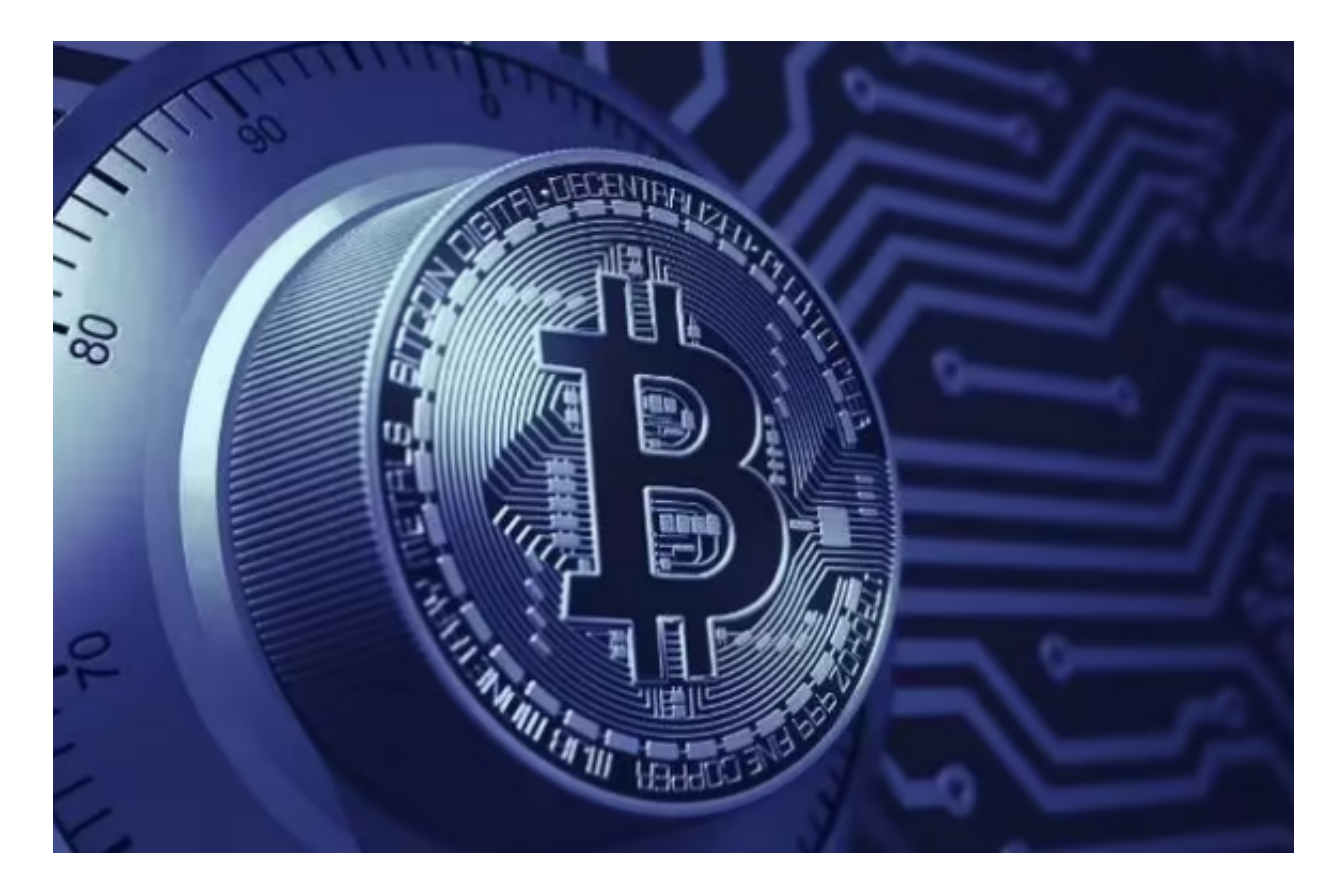

第七步:查看交易历史

完成购买后,您可以在"交易历史"中查看该交易的详细信息,包括交易时间、 价格和数量等。

第八步:提现

 如果您希望将USDT转移到其他平台或钱包中,可以选择提现功能。在"资金管理 "中点击"提币",选择USDT并填写提币地址和提币数量,然后点击确认。

 通过以上几个简单步骤,您就可以在Bitget平台上购买和交易USDT了。不过,在 进行任何交易之前,请确保您已经了解相关的风险和投资知识,以保障自己的资产 安全。如果有任何疑问,建议您咨询专业人士或Bitget平台的客服部门。